A!Music Server お取り扱い説明書

Green Box

ここでは簡単な設置と接続の説明を行います。 取り扱い説明書に記載されていない説明は、本機の設置を行った後Webページ に記載された説明とマニュアルをご参照ください。

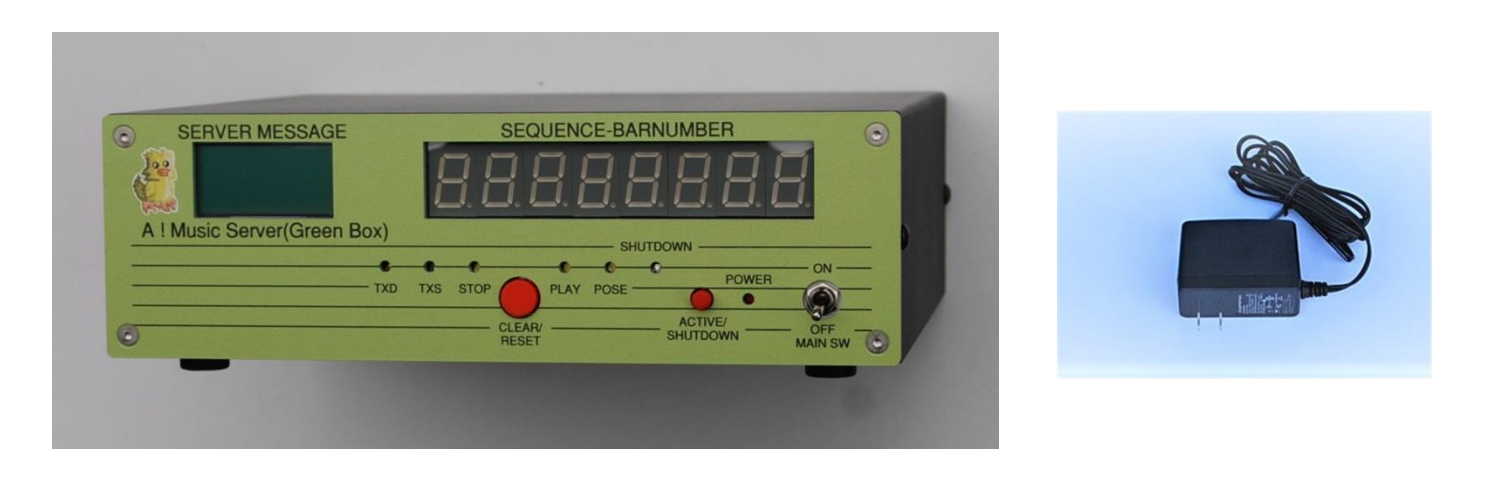

ACアダプター

本体

注意

本機の表示パネルの窓枠はレーザーカットで加工されています。 指先等で強く接触すると怪我をする心配があります。 汚れを取り除く場合などは窓枠に直接触れないでやわらかい布等でふき取ってください。

お取り扱いの重要事項 本機の利用は下記の重要事項を守ってご利用ください。 OSは Raspbianです。

・電源切断前に、必ずシャットダウンを行ってください。 ・OSのバージョンにかかわるプログラムを利用していますので、

### OSのバージョンアップをしないでください。 ・セキュリティ確保のため外部への公開は絶対に行わないでください。 ・こまめにバックアップを行ってください。

サーバーへのsshによるログイン用ユーザ ID,パスワードは、 本お取り扱い説明書のシールに記載されています。 ログイン後 sudo -s コマンドを使って rootでの利用が可能です。

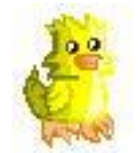

# 設置ガイド

1. 本体の直接利用(パソコンを利用しない場合) 本体にモニター、キーボード、マウスを接続します。

・モニター接続

モニターをHDMIで接続する場合は、本体ケースカバーを取り外し、 ケース内のHDMIケーブルを背面の空き穴から外部に出してご利用ください。 (本体ケースに内蔵されたHDMIケーブルは、Raspberry Pi に接続済です。)

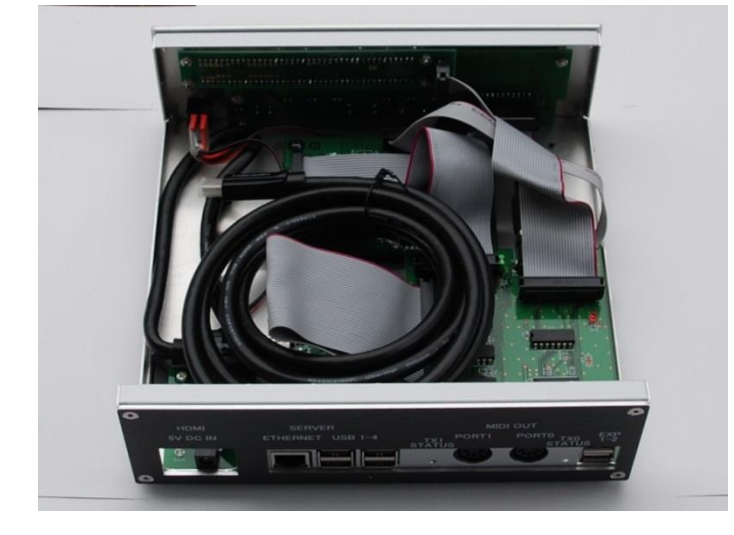

注、

本体ケースカバーの取り外しは、カバーの両側面にある3mmのネジを4箇所はずして開ます。 カバーを閉じるときに両側面のネジ4か所を強く締めないでください。 ケースはアルミ製ですので強くネジを締めるとネジ穴を破損します。

## ・キーボード、マウスの接続

本体背面のUSB1-4に接続してください。

2.ネットワーク接続によるパソコンでの利用 本体の接続はETHERNETと電源の接続のみです。

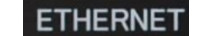

#### ・イーサネット・ケーブル(UTP)を本体背面のETHERNETへ接続してください。 IPアドレスは標準でDHCP割り当てになります。

#### ・電源の接続

### 5VDC IN のDCプラグに付属のACアダプターを接続します。 (MAINスイッチはOFFにしておいてください。)

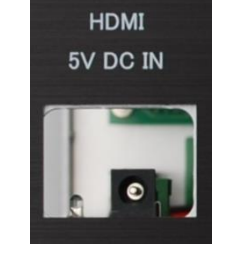

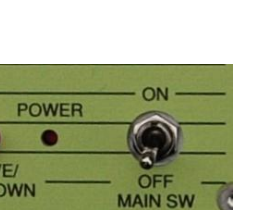

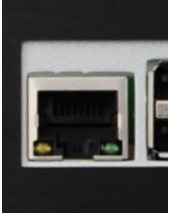

本体内部とHDMIケーブル

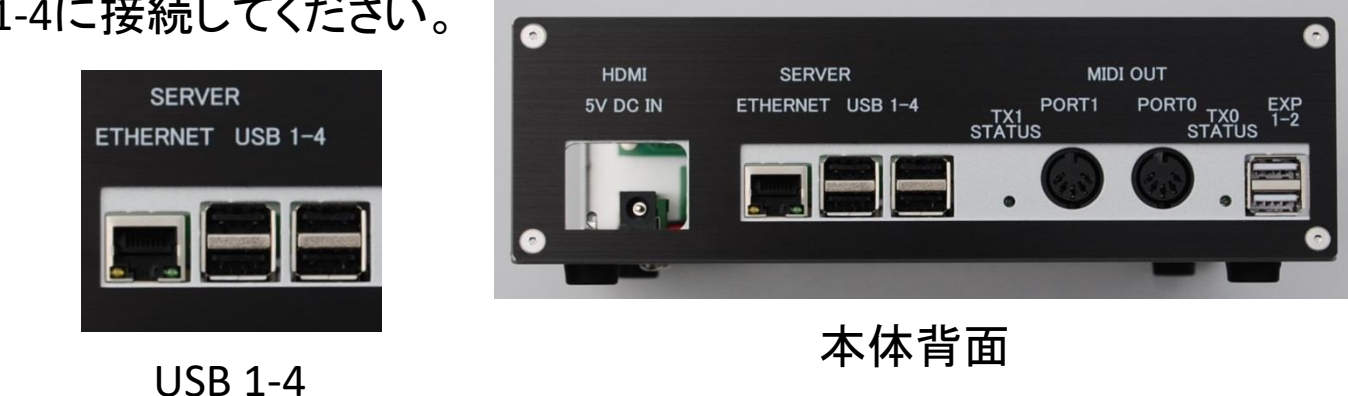

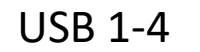

ETHERNET

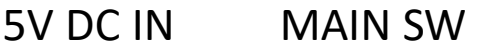

### IPアドレスについて

電源ON後、PLAY STOP のLEDが何度か点灯しSERVER MESSAGE (LCD)にIPアドレスが 表示されます。

DHCPでのIPアドレス割り当てがおこなわれなかった場合、Ethernet No IP と表示されます。 IPアドレスの割り当てが行われない場合、ネットワークの接続を確認してください。 DHCPのの利用ができない場合、固定IPアドレスの割り当てを行ってください。

固定iPアドレスの設定方法

本体の直接利用の接続を行い、デスクトップ画面のコンソールで以下の作業をお願いします。

/home/pi/sudo -s /home/pi# /home/pi/# cd /etc/network /etc/network/# cp interfaces-ip80 interfaces /etc/network# reboot または、SHUTDOWNボタンを押してください。 OS の最立ち上がり後、LCDパネルにIPアドレスが表示されます。

interfaces-ip80 はサンプルです。 DNSの設定等、それぞれのネットワーク環境に合った設定に変更してください。

## 3. 立ち上げ

- 1. ACアダプターを電源コンセントに接続します。 (背面の青色LEDが点灯します。)
- 2. 接続の確認後、MAIN SW をONにします。 MAIN SW ONの後に約1分でLCDパネルにDHCPで割り当てられた IPアドレスと、 7セグメントLED [00-00000]の表示をします。
- 3. OSのブラウザを立ち上げてご以下のURLで利用可能です。 URL は、http://ipアドレス です。

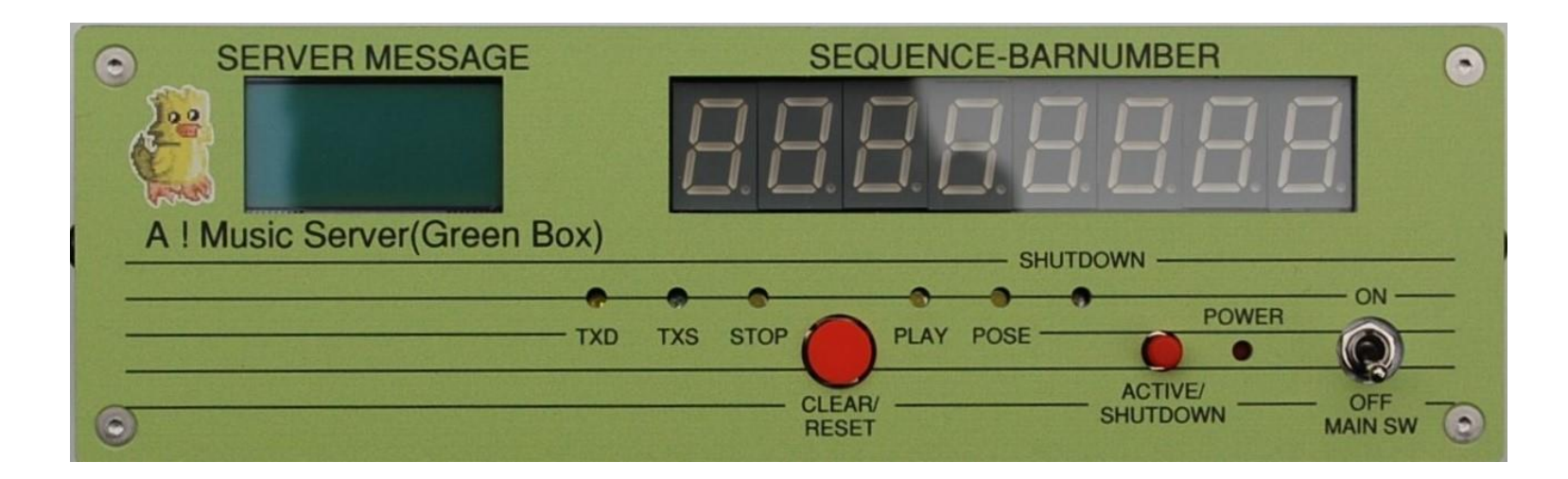

本体の表パネル

### 仕様

・本体 ケース(アルミ)、サイズ W212 D205 H65、重量 925g (付属品は含みません)

- ・電源 AC/DCアダプタ (Switing Power Supply)による 5V DC IN
- ・サーバー RaspberryPI 2 (3) ETHERNET USB 1-4 メモリ 32GB マイクロSDカード
- ・Webサーバー 利用可能ユーザ (pI pi0 pi1 pi2 pi3 lesson) URL http://IPアドレス
- ・演奏データ \*.mex演奏データにて MIDI OUT 2ポート利用可能 (Port0 Port1)
- ・EXP 1-2 EXP Box 接続用コネクター、本体から離れた場所でMIDI機器を接続可能にします。

\*.mex形式は、マルチポートを利用可能にするA!Music Server専用のMIDIデータ形式です。

## 4. その他

### EXP Box の接続

EXP 1-2 のUSBコネクターには、EXP Boxの接続をします。

EXP Boxを利用することで本体のPort0 Port1 に加えて、Port3 4 5の3ポー トを追加で利用 可能になります。

EXP Boxは別売または、セットに含まれます。

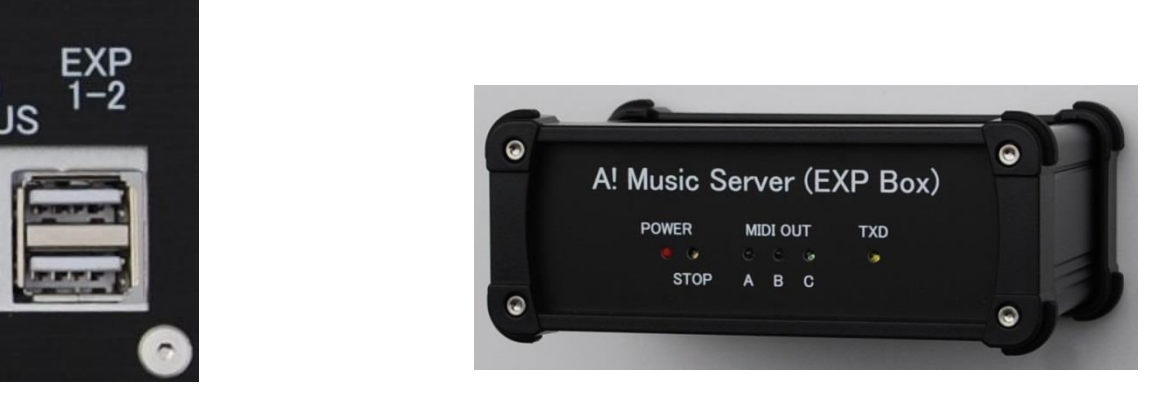

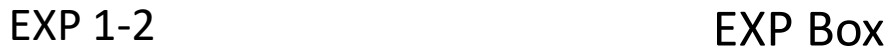